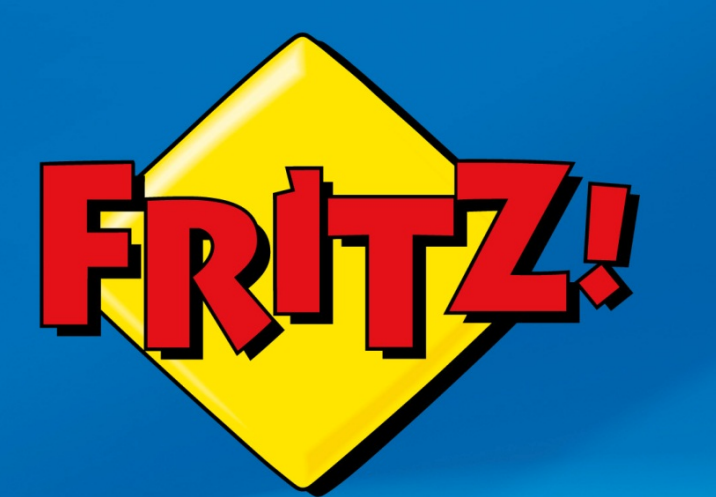

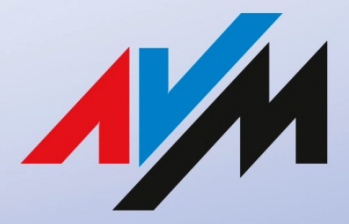

www.avm.de

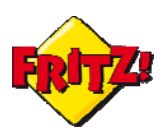

## Introduzione

In questa mini-guida illustreremo come configurare il FRITZ!Box per sfruttare al massimo la banda di Internet, privilegiando tutte quelle applicazioni (o quei dispositivi) che erogano servizi in tempo reale e che per questo necessitano della miglior qualità possibile in termini di connessione alla rete.

Attraverso questa funzionalità ad esempio potrete assegnare alla vostra console per videogiochi la massima priorità nel collegamento Internet oppure stabilire a quale PC dell'ufficio riservare più banda.

Internet è un rete di computer estesa a livello mondiale: probabilmente il principale mezzo di comunicazione della nostra era. Da un punto di vista tecnico, però, il termine identifica anche il protocollo di comunicazione che consente a questa immensa rete di scambiare informazioni e dati.

Pertanto Internet è innanzi tutto il protocollo per l'interconnessione delle reti, che ha due caratteristiche principali: è *connection-less* e *best effort.* 

#### *Connection-less*

Questo protocollo prevede l'utilizzo di differenti tecnologie di collegamento delle reti informatiche per trasportare le informazioni in tutto il globo, senza l'ausilio di connessioni "dedicate" ossia demandando ad altri elementi il controllo sulla trasmissione dei dati.

La semplicità di questa idea di comunicazione rappresenta al contempo la ragione della potenza e dell'espansione di Internet: la sua flessibilità ha dato spazio allo sviluppo di altri protocolli e tecniche per l'utilizzo di applicazioni sulla rete e per l'erogazione di servizi di (tele)comunicazione.

Queste tecnologie sfruttano la flessibilità del protocollo per implementare dei meccanismi che assimilano la trasmissione dell'informazione su una rete di calcolatori a quella che avviene tradizionalmente con l'utilizzo di canali o sistemi realizzati ad hoc.

Un esempio concreto è il VoIP (Voice over IP), la telefonia su Internet, che consente di realizzare una comunicazione vocale su una rete a commutazione di pacchetti benché la telefonia nasca sul principio della commutazione di un circuito elettrico.

#### *Best-Effort*

Per ottenere tutto ciò nella quasi totalità dei casi è necessario "controllare" alcune caratteristiche trasmissive delle reti Internet, come la variabilità e l'imprevedibilità del traffico generato da una sorgente, e che normalmente non sono trattate dal protocollo, che si occupa di trasferire i dati nel miglior modo possibile ma senza offrire garanzie sulla trasmissione stessa.

A tale scopo sono state sviluppate delle soluzioni di "Traffic Shaping" (controllo della trasmissione), che consentono di modellare il flusso di traffico con forme più semplici e regolari, quindi più facilmente misurabili.

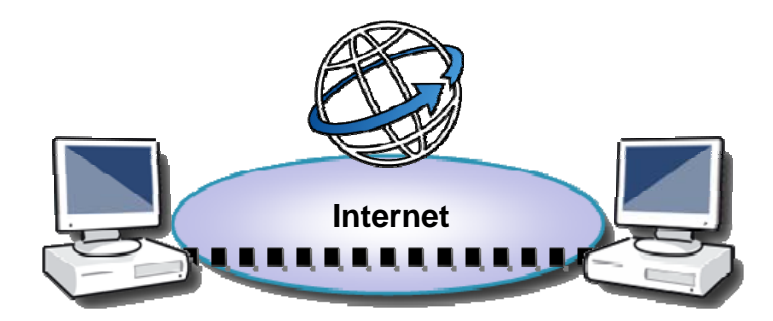

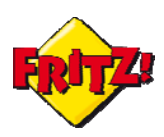

# **Descrizione**

Nell'ambito informatico, uno "Shaper" può essere considerato come un meccanismo per regolarizzare il traffico prodotto e immesso nella rete, allo scopo di caratterizzarlo secondo un profilo desiderato (cfr. RFC 2475, sez. 2.3.3.3).

Più in generale con il termine traffic shaping si intende quell' insieme di operazioni finalizzate al controllo del traffico di una rete, per ottimizzare le prestazioni e l'occupazione della [banda](http://it.wikipedia.org/wiki/Banda_%28informatica%29) attraverso l'accodamento e/o il ritardo dei pacchetti che soddisfanno determinati criteri.

Questi criteri consistono nell'identificazione di un livello di priorità per una determinata tipologia di traffico e nella gestione di buffer dati (code), che vengono svuotati nella rete più o meno velocemente in relazione all'applicazione o alla fonte a cui essi appartengono.

Uno *Shaper*, quindi, opera attraverso l'utilizzo di code per ritardare quei pacchetti che devono essere trasmessi con una priorità più bassa a discapito di quelli che sono caratterizzati con una priorità più alta.

In questo modo è possibile preservare specifici livelli di servizio per quelle applicazioni che richiedono una gestione del traffico che risponde a determinati requisiti di qualità (QoS – Quality of Service).

Ad esempio, per trasmettere la voce su Internet in modo che essa resti intellegibile agli interlocutori è necessario minimizzare la perdita di pacchetti, i ritardi di trasmissione e la variabilità del traffico (tutti aspetti endemici della "rete").

Per ottimizzare questi tre aspetti uno Shaper, attraverso il sistema di code e priorità, è in grado di assicurare un livello di banda dedicata alla trasmissione dei pacchetti voce per limitarne la perdita e regolarizzare il flusso dei dati, per ridurre ritardi e variabilità.

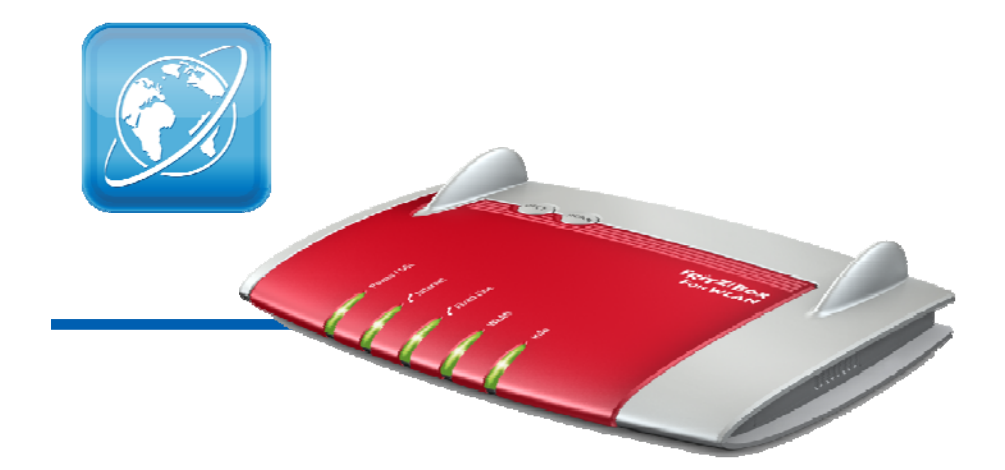

I FRITZ!Box di ultima generazione sono tutti dotati di un elaborato sistema di shaping del traffico, attraverso il quale è possibile trattare con la priorità desiderata i dati trasmessi da una particolare fonte, sia essa un'applicazione o un terminale connesso alla rete locale.

Lo Shaper opera attraverso l'utilizzo di tre distinte code, caratterizzate da differenti livelli di priorità: *applicazioni in tempo reale, applicazioni prioritizzate ed applicazioni in backgraound.* 

Il primo livello è quello a priorità massima ed in questa coda di norma vengono collocate quelle applicazioni, come il VoIP, che richiedo velocità di trasmissione e tempi di reazione molto elevate (in tempo reale, appunto!). La telefonia su Internet è inserita di default in

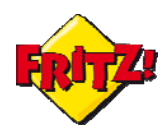

questa coda, che può occupare anche tutta la banda disponibile per la trasmissione dei dati.

La coda delle applicazioni prioritizzate può sfruttare in maniera modulare fino al 90% della banda disponibile, se non sono attive applicazioni in tempo reale, destinando il restante 10% al traffico delle applicazioni collocate nella terza coda, per le quali di norma il tempo non gioca un ruolo critico (ad. es. aggiornamenti software, servizi peer-to-peer)

### Configurazione

La configurazione della prioritizzazione del traffico può essere effettuata tramite l'interfaccia grafica di utente (GUI) nel menu **Internet > Filtro**, accessibile digitando **fritz.box** nella barra degli indirizzi di un qualunque browser.

Oltre alla telefonia su Internet, il FRITZ!Box prevede di default la configurazione di diverse applicazioni di rete, come ad esempio quelle per i Server HTTP e FTP oppure il Desktop Remoto, che possono essere subito inserite in una delle code disponibili.

La lista delle applicazioni pre-configurate è presente nel menu **Filtro > Liste**.

Per configurare una nuova applicazione, invece, è sufficiente cliccare sul pulsante **Aggiungi applicazioni di rete.** Dopo aver inserito il nome bisogna specificare alcuni parametri per identificarla, come ad esempio il protocollo di trasporto, la porta sorgente e quella di destinazione (cliccando sul pulsante "Nuovo protocollo").

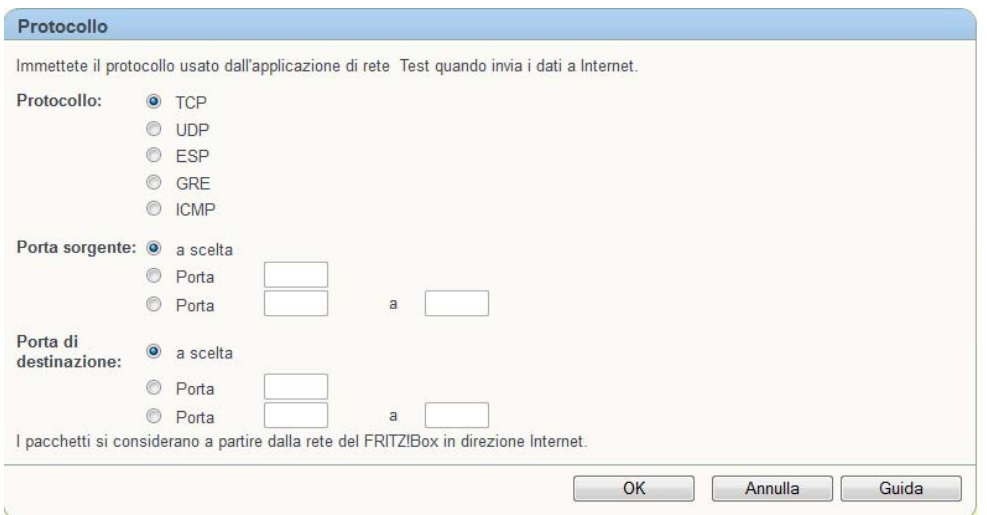

Per la medesima applicazione è possibile specificare anche più protocolli (ed eventualmente più porte sorgenti e di destinazione).

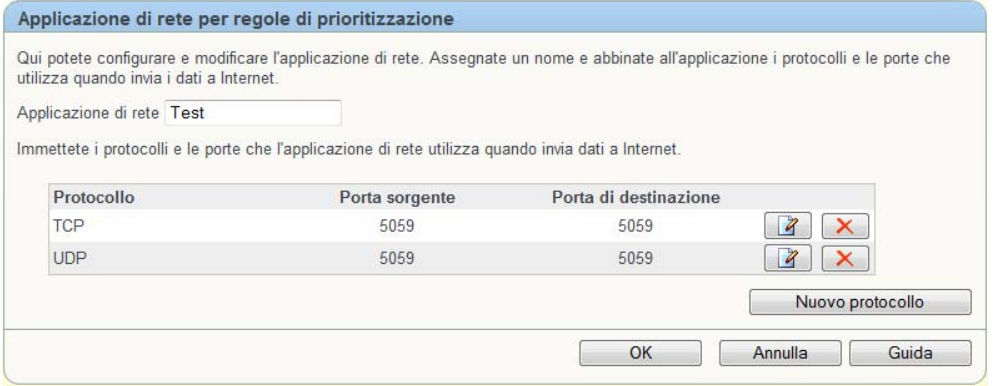

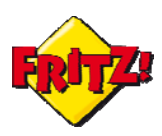

## Utilizzo

Una volta definite e configurate le applicazioni che si desidera prioritizzare, è possibile inserirle nelle code secondo i criteri in precedenza specificati.

L'inserimento avviene nelle sezione del menu **Filtro > Prioritizzazione**, cliccando sul pulsante "Nuova regola" in corrispondenza della coda dove si intende inserire la nuova applicazione.

A questo punto è possibile stabilire per quale periferica di rete deve valere la regola (Tutte/uno specifico host/uno specifico indirizzo IP della LAN) e per quale applicazione, tra quelle inserite nella Lista, essa deve essere attivata (Tutte/Applicazione specifica).

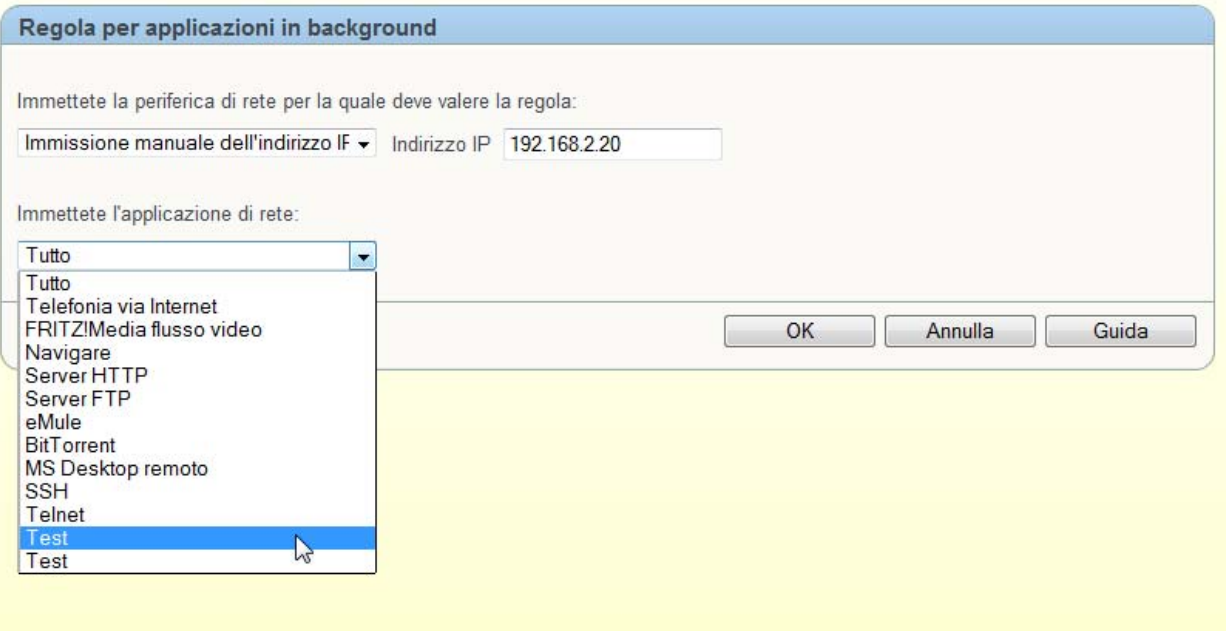

Ad esempio, se desiderate inserire nella code delle applicazioni prioritarie quella che gestisce l'accesso al desktop remoto di un PC, specificate l'indirizzo IP (host name) della macchina, quindi selezionate l'applicazione "MS Desktop remoto" dal menu a tendina. In questo modo la connessione al desktop remoto sarà gestita secondo i criteri di priorità della coda in cui è stata inserita.

Attraverso questo sistema di gestione delle code viene garantita la *QoS* nell'upstreaming dei dati.

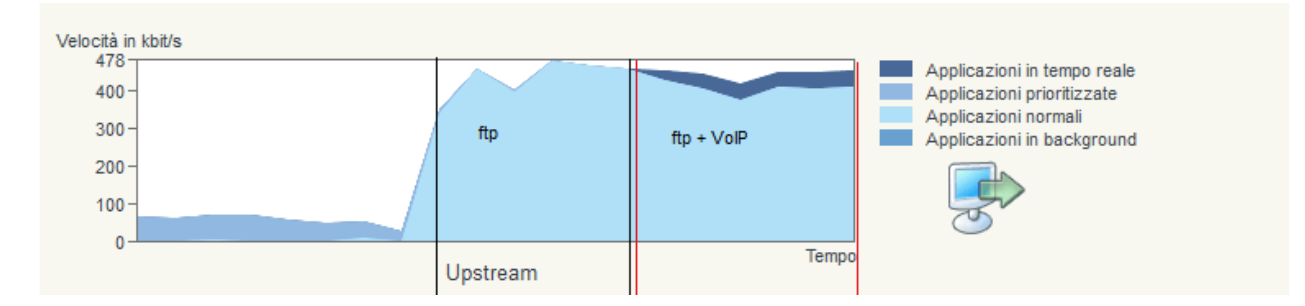

Se un'applicazione o un dispositivo con priorità più alta necessita di maggior banda, i dati delle applicazioni o dei dispositivi inseriti nelle altre code vengono trasmessi con priorità

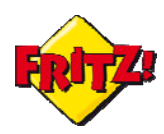

ridotta. Nell'esempio in figura prima illustrato, la banda Internet per l'upload ftp viene ridotta automaticamente per consentire la trasmissione di una chiamata VoIP.

La modulazione della banda disponibile in Upstream interessa tutte le code disponibili. FRITZ!Box è in grado di offrire sistemi di controllo della QoS anche per il traffico in Downstream.

In questo caso, attraverso le tecniche descritte in letteratura, vengono trasmesse delle specifiche informazioni alle sorgenti di traffico considerato non prioritario, che consentono di indurre una ritardo di trasmissione dei loro pacchetti.

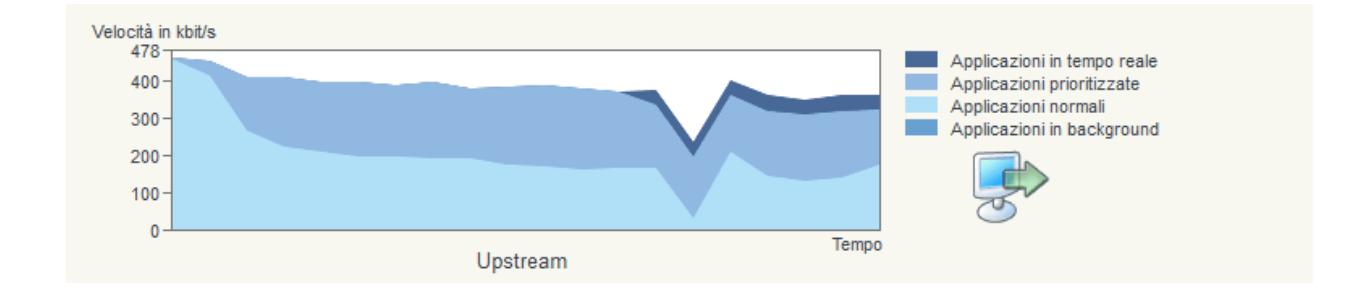

# In conclusione

FRITZ!Box offre una soluzione modulare per la gestione della Quality of Service implementando, in modo semplice e accessibile a tutti attraverso la GUI, le principali tecniche per lo shaping del traffico Internet in Upstream e Downstream.

Tutte le funzionalità descritte in questa mini guida sono disponibili su l'intera gamma presente sul portale FRITZ!Box all'indirizzo: [www.fritzbox.eu/it](http://www.fritzbox.eu/it)